## BCR-BT2D2BK

Step 1:下記のコードを読み取って、メモリを削除してください。 ※BCR-BT2D2BK はメモリスキャンモードにしておいてください。

Clean memory

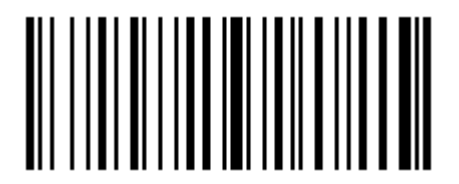

Step 2:下記のコードを読み取って、Bluetooth モードをオンに設定してください。

※画面上では特に何も変化は起こりません。音も通常の読み取音とは異なります。 Enable BTM (Bluetooth module)

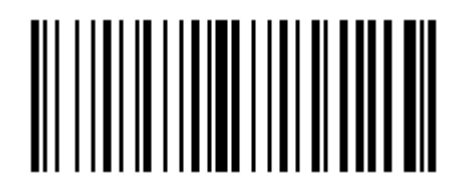

Step 3:バーコードリーダーを再起動してください。

取説に書いてある方法で電源を OFF して、その後電源を ON にしてください。 液晶画面の表示が C から H か S になっていれば成功です。